# **EXPORTING A PDF FOR PRINT WITH ADOBE**

Printco Graphics Updated 7.1.2024

When you're ready to send your artwork to be printed, follow these PDF settings to properly export your files. This will ensure fonts, colors and images arrive at Printco accurately. Fonts with licensing restrictions may prevent you from creating a PDF file.

### A Note on Color...

All RGB images must be converted to CMYK for print production. To ensure accurate color, convert colors to CMYK prior to sending final files.

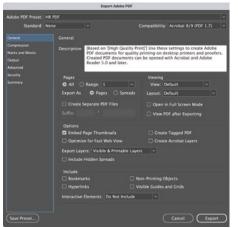

# Cancel Expo

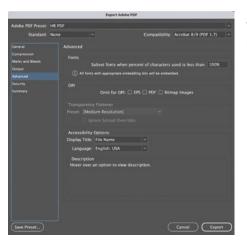

### 1. General

Compatibility: Use the highest version available

Pages: All

Export As: Pages, please do not send printer or reader spreads

Options: Check Embed Page Thumbails

**Uncheck Create** Tagged PDF

Uncheck Optimize for Fast Web View

### 3. Marks and Bleeds

Marks: Crop Marks/ Page Information

Bleed and Slug: Check "Use Document Bleed Settings"

Bleed must be set to 0.125"-0.25"

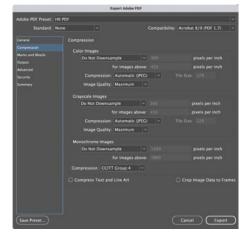

### 2. Compression

Color Images: Do Not Downsample

Grayscale Images: Do Not Downsample

Monochrome Images: Do Not Downsample

### 4. Output

Color Conversion: No Color Conversion

Profile Inclusion Policy: Don't Include Profiles

Ink Manager: If not used, PMS and spot colors can be converted to CMYK using the Ink Manager.

Do not password protect or add permissions

Save Preset: Save all settings for future use

## 5. Advanced

No changes

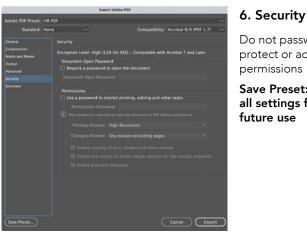

Cancel Exp